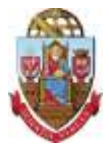

# **UNIVERSIDADE DE SÃO PAULO Gabinete do Reitor**

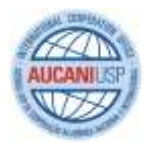

### **Aucani Idiomas - Setembro/2017 - Inglês Básico A1 - Edital 766 / 2017**

A Agência USP de Cooperação Acadêmica Nacional e Internacional anuncia a abertura de inscrições para o **Curso online de Inglês Básico A1 - Aucani Idiomas** para alunos de graduação e pós-graduação (mestrado e doutorado), docentes e funcionários da USP.

### **1. DO CURSO**

Resultado da parceria entre a Universidade de São Paulo e a Universia Brasil, o curso online foi desenvolvido por professores licenciados pela USP e permite que o aluno acesse as aulas conforme sua disponibilidade de tempo e ritmo de aprendizagem.

O curso é **gratuito** e fica disponível 24 horas por dia, 7 dias por semana, aguardando o acesso do aluno, que determina o ritmo de estudo.

Atenção! As licenças deste edital restringem-se ao nível básico A1, conforme acordo firmado entre a USP e Universia. Caso a Universia implemente outros níveis do curso, os mesmos não estarão automaticamente abrangidos no acordo com a USP. Se for de interesse das partes, o oferecimento gratuito de novos níveis do curso à comunidade USP será objeto de novo acordo e publicação de editais específicos.

#### **1.1. Estrutura do curso**

- 1.1.1. O curso está estruturado em 10 módulos de 6 horas de duração cada um, com 10 testes de avaliação e uma avaliação final.
- 1.1.2. Carga horária: 60 horas.

#### **1.2. Metodologia**

- 1.2.1. Cada unidade de estudo inicia-se com um caso animado com áudio apresentando as funções comunicativas, das quais serão extraídos o vocabulário, a cultura, a gramática e o léxico.
- 1.2.2. *O curso é inteiramente online e autoinstrucional*. Não estão previstos materiais impressos.

### **2. DOS OBJETIVOS**

- 2.1. Reconhecer palavras e expressões básicas que se usam habitualmente em relação a si mesmo, à família e ao entorno imediato;
- 2.2. Compreender palavras, nomes conhecidos e frases muito simples (por exemplo, as que se encontram em catálogos e cartazes);
- 2.3. Participar de conversações simples sobre temas habituais ou necessidades imediatas, descrever o lugar onde mora e as pessoas que conhece;
- 2.4. Escrever postais e e-mails simples, preencher formulários com dados pessoais, nome, nacionalidade, endereço etc.

### **3. DO PÚBLICO-ALVO E DO NÚMERO DE LICENÇAS**

- 3.1. 758 licenças para alunos de graduação;
- 3.2. 300 licenças para alunos de pós-graduação (mestrado e doutorado);
- 3.3. 200 licenças para servidores técnico-administrativos (funcionários não-docentes);
- 3.4. 100 licenças para docentes.

Observação: Caso o número de inscritos não supere o número de vagas dentro da categoria, as vagas remanescentes serão distribuídas aos demais inscritos.

### **4. DOS REQUISITOS E DAS INSCRIÇÕES**

#### **4.1. Alunos**

- 4.1.1. Estar regularmente matriculado em curso de graduação ou pós-graduação (mestrado ou doutorado) da USP.
- 4.1.2. Atualizar os dados pessoais (RG, CPF, endereço, telefone e e-mail) antes de se inscrever. **Alunos de graduação** atualizar os dados no Jupiterweb. **Alunos de pós-graduação** - solicitar a atualização na Secretaria de Pós-Graduação. *Login e senha do curso serão enviados ao selecionado pelo e-mail cadastrado no Jupiterweb ou Janus.*
- 4.1.3. Não ter sido selecionado para o curso de inglês no Edital 655, de março de 2017.
- 4.1.4. As inscrições podem ser feitas entre **11/09/2017** e **13/10/2017**, até às 23h59, no site <https://uspdigital.usp.br/mundus/editalintercambiopublicoListar?nivpbcavo=G&codmnu=2070> (graduação) ou <https://uspdigital.usp.br/mundus/editalintercambiopublicoListar?nivpbcavo=P&codmnu=2071> (pós-graduação). *Não é necessário logar no sistema Mundus.*

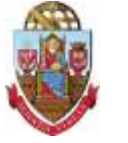

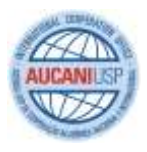

### **4.2. Docentes**

- 4.2.1. Ter os dados pessoais (RG, CPF, endereço, telefone e e-mail) atualizados no Sistema Marte antes de se inscrever. Solicitar a atualização no Serviço de Pessoal da Unidade, se for o caso. (O e-mail cadastrado no Sistema Marte será o login de acesso ao curso; portanto, cada docente deverá ter um e-mail individual.)
- 4.2.2. Não ter sido selecionado para o curso de inglês no Edital 655, de março de 2017.
- 4.2.3. Inscrever-se diretamente no site [https://uspdigital.usp.br/mundus/editalintercambiopublicoListar?nivpbcavo=D&codmnu=3144,](https://uspdigital.usp.br/mundus/editalintercambiopublicoListar?nivpbcavo=D&codmnu=3144) **de 11/09/2017 a 13/10/2017**. *Não é necessário logar no sistema Mundus*.

#### **4.3. Funcionários**

- 4.3.1. Ser indicado pelo dirigente da Unidade/Órgão Central **até o dia 06/10/2017**. Cada Unidade/Órgão recebe um número de vagas para indicação.
- 4.3.2. Ter os dados pessoais (RG, CPF, endereço, telefone e e-mail) atualizados no Sistema Marte. **A inscrição será efetivada apenas se o cadastro dos dados pessoais estiver completo e atualizado no Marteweb. Para atualizar o cadastro, o servidor deverá fazer a solicitação ao Departamento de Pessoal da Unidade/Órgão até o dia 06/10/2017**. O e-mail cadastrado no Sistema Marte será o login de acesso e meio de comunicação do curso; portanto, cada servidor deverá ter um e-mail individual.
- 4.3.3. Não ter sido selecionado para o curso de inglês no Edital 655, de março de 2017.
- 4.3.4. No caso das Unidades, a **CRInt local** ou o responsável pela área de Relações Internacionais da Unidade fará a inscrição dos funcionários indicados pela Diretoria da Unidade no **Sistema Mundus**, mediante upload do **ofício de indicação**, no período de **11/09/2017 a 13/10/2017**, no site **[https://uspdigital.usp.br/mundus/editalintercambioListar?codmnu=809](https://uspdigital.usp.br/mundus/editalintercambioListar?codmnu=809%20)** (acesso privado, apenas para funcionários responsáveis pelas Relações Internacionais).
- 4.3.5. No caso dos Órgãos Centrais, o Dirigente do Órgão deverá encaminhar o ofício de indicação dos funcionários à Aucani **até o dia 06/10/2017**.

Atenção! Candidatos com mais de um vínculo (por exemplo, funcionários que também são alunos de graduação ou pós) só podem se inscrever usando um dos vínculos.

#### **5. DA SELEÇÃO DE ALUNOS**

A seleção dos alunos inscritos será feita pelos seguintes critérios:

#### **5.1. Alunos de Graduação**

- 5.1.1. Ano de ingresso (classificação em ordem decrescente do ano de ingresso, ou seja, os novos ingressantes terão prioridade);
- 5.1.2. Desempenho FUVEST para ingressantes;
- 5.1.3. Média suja;
- 5.1.4. Frequência.

#### **5.2. Alunos de Pós-graduação**

- 5.2.1. Ano de ingresso (classificação em ordem decrescente do ano de ingresso, ou seja, os novos ingressantes terão prioridade);
- 5.2.2. Média suja;
- 5.2.3. Frequência.

Observação: A seleção é feita automaticamente pelo sistema. Caso haja empate nos critérios, o sistema atribui a vaga por ordem alfabética.

#### **6. DAS INFORMAÇÕES PRÁTICAS**

#### **6.1. Recebimento de login e senha**

O envio de login e senha, bem como de outras informações, será feito ao endereço eletrônico do selecionado no dia **10/11/2017**. Fique atento à caixa de entrada do e-mail cadastrado no sistema USP específico de seu vínculo: Jupiterweb (alunos de graduação), Janus (alunos de pós-graduação) ou Marteweb (docentes e funcionários). Caso não receba a senha nessa data, entre em contato com o suporte técnico da Universia: [suporte.cursos@aprendizagemvirtual.universia.com.br.](mailto:suporte.cursos@aprendizagemvirtual.universia.com.br)

#### **6.2. Prazo do Curso**

Os cursos ficarão disponíveis durante 180 dias a partir do recebimento da senha – isto é, **até o dia 09/05/2018**. Após essa data, a senha expira e o aluno não terá mais acesso.

### **6.3. Requisitos mínimos para acessar o curso**

6.3.1. Requisitos mínimos de Hardware:

#### 6.3.1.1. PC Pentium II, superior ou Mac;

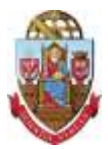

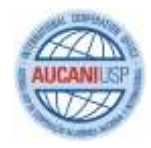

- 6.3.1.2. Placa de som;
- 6.3.1.3. Microfone (recomendado);
- 6.3.1.4. 512 MB de RAM;
- 6.3.1.5. 64 MB de vídeo.
- 6.3.2. Requisitos mínimos de Software:
	- 6.3.2.1. Sistema operacional Windows, Linux ou MAC OS;
	- 6.3.2.2. Navegador: Internet Explorer, Firefox, Safari ou Opera;
	- 6.3.2.3. Plugin do Flash Player 10 ou superior instalado no micro para poder visualizar o curso;
	- 6.3.2.4. Conexão de Internet de no mínimo 512Kbps.

### **6.4. Certificado de Conclusão**

Imediatamente após concluir o curso, já é possível visualizar e imprimir o certificado, dentro do prazo de acesso ao curso.

### **6.5. Desistências**

Logo após a seleção de inscritos, os dados dos contemplados serão enviados à Universia, instituição gestora do curso; isto é, a licença já será vinculada ao CPF do contemplado e não haverá possibilidade de desistência.

Atenção! A licença é pessoal e intransferível e, após o início do curso, a vaga do aluno desistente não poderá ser preenchida por um aluno não selecionado. Portanto, tenha certeza de que poderá realizar o curso.

- 6.6. O candidato deve ficar atento aos resultados e comunicados publicados no site [www.usp.br/internationaloffice](http://www.usp.br/internationaloffice) e mensagens por e-mail.
- 6.7. Dúvidas a respeito de editais, inscrições e resultados de seleções Aucani: [aucani.idiomas@usp.br.](mailto:aucani.idiomas@usp.br)
- 6.8. Dúvidas técnicas (problemas na plataforma, dificuldade em iniciar o curso, não recebimento de senha etc.) Suporte técnico da Universia[: suporte.cursos@aprendizagemvirtual.universia.com.br.](mailto:suporte.cursos@aprendizagemvirtual.universia.com.br)

## **7. DO CRONOGRAMA DO PROCESSO**

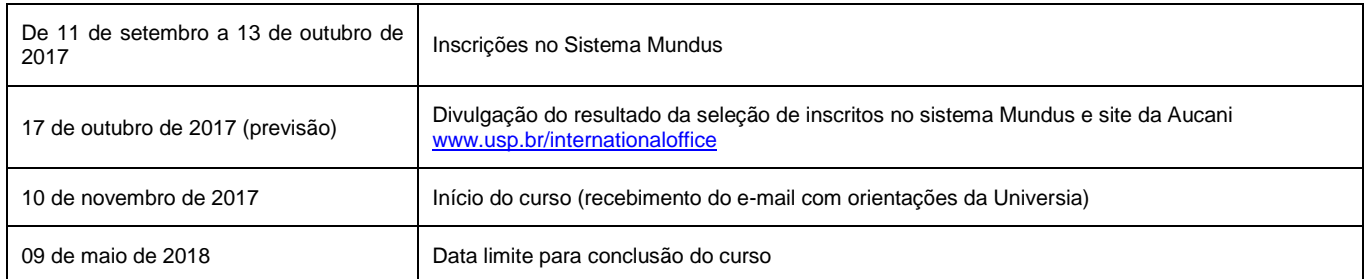

# **8. DAS DISPOSIÇÕES FINAIS**

- 8.1. É de inteira responsabilidade do candidato, antes e após a seleção, acompanhar prazos e instruções no edital do curso pretendido e nas divulgações da Agência USP de Cooperação Acadêmica Nacional e Internacional (Aucani), no site www.usp.br/internationaloffice
- 8.2. IMPORTANTE! A Aucani é responsável pela coordenação do curso e não se responsabiliza pela gestão técnica, que está a cargo da Universia. Suporte técnico para os cursos de idiomas (problemas na plataforma, dificuldade em iniciar o curso, não recebimento de senha etc.) exclusivamente pelo e-mail[: suporte.cursos@aprendizagemvirtual.universia.com.br\(](mailto:suporte.cursos@aprendizagemvirtual.universia.com.br)aguardar resposta em até dois dias úteis).